# 搭配**3D**數位擴增實境行動裝置**App**之多國語台灣蝴蝶有聲書研發

周春曉  $1$  楊雄彬  $2$  蔡嘉哲  $3$ 

文藻外語大學 數位內容應用與管理系

高雄市三民區民族一路 900 號

E-Mail<sup>1</sup>: 99172@mail.wzu.edu.tw

E-Mail<sup>2</sup>: 98010@mail.wzu.edu.tw

E-Mail<sup>3</sup>: ChiajerTsai@mail.wzu.edu.tw

#### 摘要

世界的蝴蝶約有兩萬種,台灣棲息著多達四百種的蝶類,而其中台灣的特有種就 有 40~50 種,蝴蝶產量豐富,對於台灣土地面積狹小而言,台灣蝶類的密度卻是相當高, 目前台灣有很多蝴蝶標本很多蝴蝶標本作為教育的用途,然而參訪者僅止於觀 賞,對於蝴蝶的動態的美感卻無從得知,近年來數位內容科技進步突飛猛進,透過擴增 實境(Augmented Reality, AR)展現 3D 影像已有很好的效果,因此,在本研究中我們擬開 發多國語台灣蝴蝶有聲書,透過 AR 技術,建置 3D 數位擴增實境行動裝置 App,將書 籍中所介紹的每一種蝴蝶在智慧型手機或平板電腦呈現 3D 蝴蝶動態影像,並且讀者可 以看到蝴蝶翩翩飛舞的美麗姿態,本研究所完成的 AR 蝴蝶教育書籍,透過 AR 的互動 技術與 3D 蝴蝶展現,具有推廣與保存的價值。

關鍵字:擴增實境、3D 動畫、多國語有聲書

## **1.**簡介

台灣本島海拔達三千公尺以上的高山約有五十座,而這些超過三千公尺以上的高 山,隨著海拔高度的變化與熱帶氣候類型,加上四季的變化與季風的吹拂,使得台灣多 元的氣候類型得以孕育出各種不同的蝴蝶,台灣舊稱蝴蝶王國([1]-[5]),1960年代,台 灣的埔里曾經是台灣蝴蝶商品製造與販售的重鎮之一,街頭與蝴蝶有關的商店比比皆是, 但近年各種大型都市開發計劃、城鄉造鎮計劃、觀光發展、農業發展以及大規模的山地 開發案、造林運動等相關政策,台灣的蝴蝶卻面臨更坎坷的未來,嚴重改變了台灣原有 的生態環境。因此我們必須保護台灣特有的資產,讓台灣的蝴蝶保護不僅可以永續,並 且轉化成為愛護大自然與保育的觀念,這對於下一代的教育與推廣愛護蝴蝶是當務之急, 如何結合資訊科技與數位內容,符合現代社會傳播方式,建立有效的愛護蝴蝶傳播平台, 達到宣傳與灌輸人們愛蝴蝶的共識,這是很重要的課題([6]-[10])。

擴增實境 (augmented reality, AR)使用者介面是近年來發展快速的互動技術, AR 指的是會把 3D 虛擬資訊藉由使用者互動中,呈現在電腦顯示器或智慧型手機上,AR

1

特別的地方在於呈現資訊的方式,AR 不必使用獨立的顯示器,而是和使用者的感官結 合,這種介面可以讓他所花的額外心力減到最少。在 AR 裡,使用者看到的世界簡直和 手機鏡頭合而為一了。在([11]-[12])中,提出 AR 必須具備有三個要點,第一是結合真實 與虛擬,第二是即時互動,第三是必須是三度空間。擴增實境的優點在於能利用電腦圖 像的動書轉變,回應使用者的動作,提升互動性,且其虛擬物件的操作方式比真實物件 更能突破空間與時間的限制。

3D 數位技術在視覺媒體的發展中占有舉足輕重的地位,近十年來這項技術在各種 軟硬體科技如飛的進步下,首先是在大眾熟知的主流娛樂媒體如動書電影、互動遊戲上, 不斷有創新、創意的作品呈現;同時,在硬體技術的加持下,多元多變的行動科技,例 如手機、平板電腦更令使用者不僅在視聽娛樂上目不暇給,也增進了操作使用的方便性。 進而言之,將 3D 技術的觸角延伸到環境生態與文化的數位典藏、教學與宣導,是更值 得教育界去推廣與研究的課題。

本研究的主要目的是以行動平台(智慧型手機或平板電腦)為基礎,研發一個搭配 3D 數位擴增實境行動裝置 App 之多國語台灣蝴蝶有聲書,並透過 AR 技術與 3D 動態蝴 蝶模型呈現,並以華語及英語、日語三種語言介紹 40 種台灣蝴蝶,書本內容包括介紹 蝴蝶的種類、屬性、特徵、地域性與習性等,在 3D 蝴蝶模型製作上,以蝴蝶標本與特 徵考證紀錄為依據,在外觀的表面顏色材質上,另做精準的描圖與繪製,將蝴蝶作成完 整的數位化檔案,並且在蝴蝶動態上做出擬真的飛舞動作,數位化的動態模型,能讓使 用者清楚的觀察蝴蝶的外形與動態,也讓使用者在學習上有更有趣和多元的選擇,本研 究所完成的 AR 蝴蝶教育書籍,透過 AR 的互動技術與 3D 蝴蝶展現,這種擬真的 3D 數位 紀錄,具有永久保存與應用價值。

#### **2.** 研究方法

本計畫目標是利用擴增實境技術,建構一套多國語介紹台灣蝴蝶的書籍,包括華語、 英語、日語,共有三種語言,其目的是讓使用者可以透過智慧型手機或平板電腦的照相 鏡頭,照到書籍中的蝴蝶影像時,會在智慧型手機或平板電腦中呈現 3D 蝴蝶動態展示, 並透過三種語言的介紹,讓使用者可以認識台灣蝴蝶之美。2.1 介紹行動平台(智慧型手 機或平板電腦)為基礎之擴增實境開發技術,2.2 建構 40 種台灣蝴蝶的 3D 模型,並呈現 3D 蝴蝶動態展示,呈現在擴增實境的智慧型手機或平板電腦螢幕中。

#### **2.1** 擴增實境技術設計

本研究方法是透過智慧型手機或平板電腦的照相鏡頭,當照相鏡頭照到書籍的蝴蝶 圖案或照片時,系統會啟動辨識功能,並將辨識結果將相對的 3D 動態蝴蝶影像傳回到 使用者的智慧型手機或平板電腦,如下圖 1 所示。

2

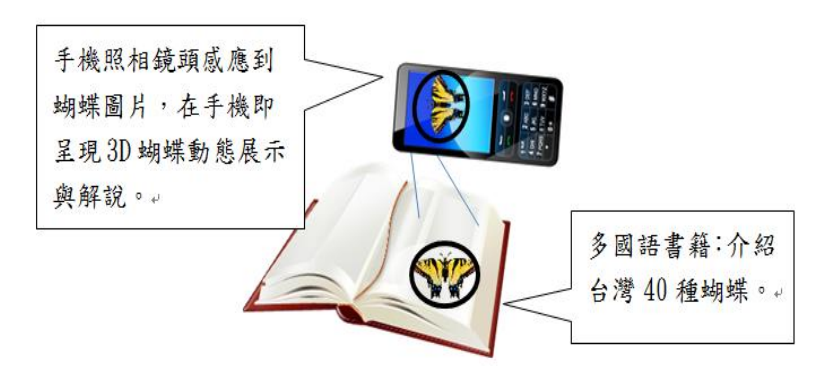

#### 圖 1. 手機擴增實境應用說明

隨著遊戲產業與互動科技的蓬勃發展,以 Unity3D 平台來製作互動的方案也隨著增 加,包含虛擬實境與擴增實境等,都廣泛的使用 Unity3D 來製作。Unity 是一套跨平台 的遊戲引擎,可開發執行於 PC、Mac OS 單機遊戲,或是 iOS、Android 手機或平板 電腦的遊戲。Unity 也可開發線上遊戲,只需在網頁瀏覽器安裝外掛程式後即可執行 Unity 開發的遊戲。Unity 也可用於開發 PlayStation、XBox、Wii 主機上的遊戲。Unity 提供了人性化的操作介面,支援 PhysX 物理引擎、粒子系統,並且提供網路多人連線 的功能,不需要學習複雜的程式語言,符合遊戲製作上的各項需求。Unity 大幅降低了 遊戲開發的門檻,即使是個人工作室製作遊戲也不再是夢想。

使用 Unity 製作擴增實境的方案都是與第三方插件整合為主, 例如 Vuforia SDK、都 可以來實現擴增實境的效果。本研究以測試版本以 Unity5.0 32 位元為主,因為 Vuforia SDK 目前只支援 Unity5.0 32 位元的版本,就內容上來說這些插件最主要的功能就是負 責處理影像辨識的部分,並將影像資訊轉為三維的資訊給 Unity,讓我們可以將虛擬物 件加以整合,其次就是每個插件都有各自的特色,例如使用特定的標籤辨識,或是無標 籤辨識以及人臉辨識等。使用者可以依照需求尋找適合的插件來製作專案,以提升工作 效率。Vuforia SDK 是由 Qualcomm 公司提供的擴增實境 ( AR, Augmented Reality ) 套 件,除了 iOS 與 Android 行動裝置平台的 SDK 以外,也提供了 Unity 遊戲引擎的外 掛程式製作 PC 或行動裝置的擴增實境應用程式。Vuforia 除了擴增實境的基本功能, Vuforia 更提供了 Text Recognition 文字辨識、Cloud Recognition 雲端辨識、Milti-Targets 多重目標、Frame Markers 框架標記、Video Playback 影片播放,辨識圓柱形的圖片、 使用虛擬按鈕進行互動等功能, Vuforia 建置擴增實境步驟如下:

(1) 申請 Vuforia 帳號

須先在 Vuforia 網站申請一組帳號,稍後即可下載 Vuforia SDK 與使用 Target Manager 線上服務,並可下載擴增實境的範例檔案。使用者進入網頁後, 可先點選網頁右上方的「Register」按鈕,接著在申請帳號的頁面輸入英文姓名、 電子信箱、登入密碼、公司名稱等資訊。系統將會寄出認證信到您的信箱,請 到信箱開啟認證信並點選連結後,申請的帳號才會啟用。

(2) 辨識圖卡製作

使用者可以開始建立自己的辨識資料,選擇 Target Manager 分頁,此頁面主 要讓使用者建立自己的辨識資料,接著點擊 Add Database 按鈕,建立辨識資料。

設定上,使用 Single Image 的類型, 此類型是圖卡辨識, 也就是使用圖片的方 式來進行辨識,接著選擇圖片檔案,點擊 Browse 按鈕,指定圖片(不要中文名 稱),寬度部分設定為實際圖片的寬度尺寸(單位是公分),高度部分會自行計算。 最後名稱也可自行設定,或是由採用系統自行產生的名稱,完成後,可以看到 建立的辨識資料已顯示在清單中,如圖 2 所示,點選檔案可以看到更多資訊, 其中比較重要的 Augmentable,系統會給與辨識的圖案進行評分,星星數越多, 表示辨識越好,如圖 3 所示。

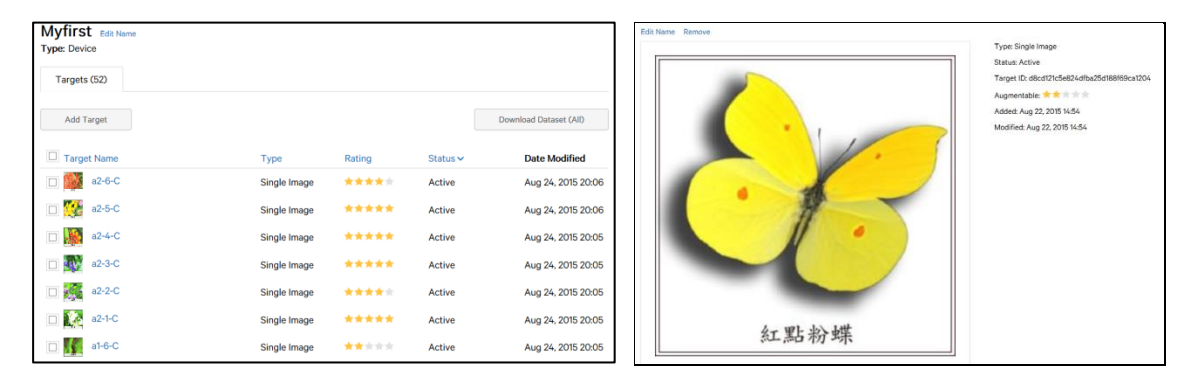

圖 2. 辨識資料清單 圖 3. 蝴蝶識別範例

(3) 套用 Vuforia SDK 套件

Vuforia SDK 需要輸入序號才能使用它的功能,因此使用者必須取得授權鑰 是的序號,接著回到 Unity 點選 ARCamera 物件,在 Inspector 視窗,可以看到 該物件上有一個 QCAR Behaviour 的元件,上面有一個 App License Key 的欄位, 使用者需要將序號貼到此欄位內,才算可以使用 Vuforia SDK。

(4) 啟動識別圖卡

使用者可以點選 ARcamera 物件,在物件上有一個 Data Set Load Behaviour 的元件,它負責啟動那些圖卡資料要進行辨識,因此我們可以看到上面會有我 們已匯入進去的辨識圖卡的資料名稱,完成後,我們還需要再點擊 ImageTarget 來指定一下,要使用哪張卡片要做辨識。因為辨識資料裡面可以存放很多的辨 識圖卡,使用者需要透過此步驟來指定要辨識的圖卡。當點擊 ImageTarget 物件 時,使用者可以選擇 Data Set 的欄位,接著 Image Target 的欄位,可以再進一步 指定我們要使用此筆資料裡面的哪張圖卡。完成後可以看到場景視窗內已經設 定好了辨識圖卡,到時我們只要將要呈現的虛擬角色放置在 Image Target 物件 下就可以實現擴增實境的效果了。

#### **2.2 3D** 模型動態展示設計

本研究採用的 3D 軟體為 Autodesk 公司的 Maya 3D 動畫軟體,Maya 是國內外 動畫公司製作 3D 動畫電影使用的主要軟體,無論在模型結構,材質摹擬與動畫動 態設定製作上,都是極高等級的 3D 軟體,另外繪圖部分則是用 Adobe Photoshop 及 Illustrator 作材質描繪的工作軟體,輸出與後製軟體則是用 Adobe After Effects 及 Premiere。整個開發製作經歷七大階段:

(1).蝴蝶影像資料的蒐集整理上,執行步驟如下:

(a) 蝴蝶靜態攝影:這個步驟分成兩個方向,第一是整理蝴蝶文獻紀錄,先做 初步翻拍,另一則是蒐集真實的蝴蝶標本,做一般攝影紀錄。

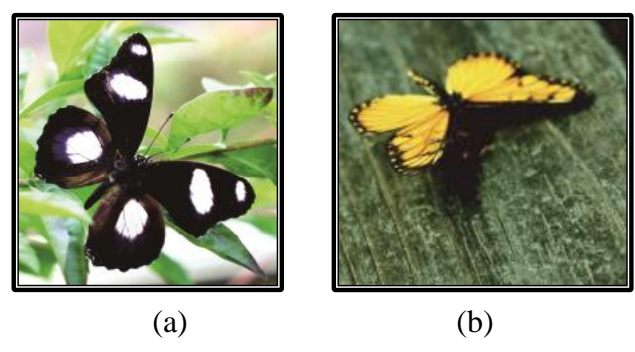

圖 4 實景拍攝

(b) 蝴蝶翅膀掃描與描圖繪製:

將蒐集或現場訪視的蝴蝶翅膀,以最平整完整的角度做攝影記錄或掃 描紀錄,再運用 Adobe Photoshop 進行影像處理,描圖與繪製紀錄。

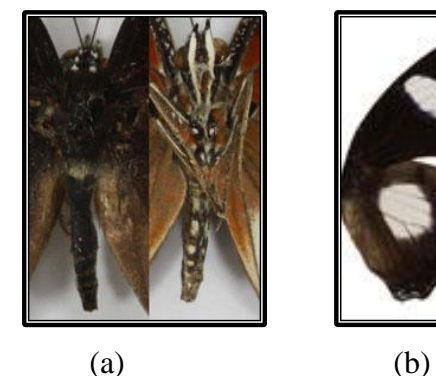

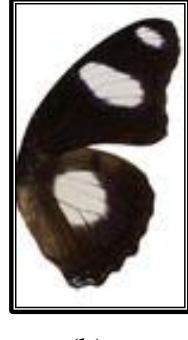

圖 5 實景拍攝

將蝴蝶的背面與正面的攝影,合併調整在同一張圖上,而翅膀因為是 對稱排列,是故只需調整一邊的蝴蝶翅膀。

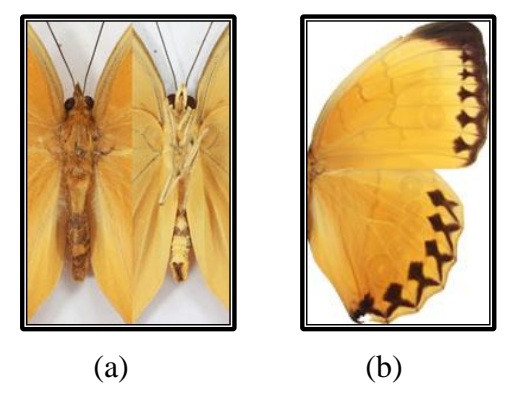

圖 6 實景拍攝

- (c) 蝴蝶特徵紀錄:主要分成頭、頸、軀幹、觸角與前中後肢的各項特徵作文 獻考據紀錄上的整理,整理出每隻蝴蝶的特徵,讓製作模型時不至於忽略 重要細節。
- (d) 蝴蝶棲息地的資料收集與現場攝影。
	- 1. 網路資訊與出版圖書資料查詢及比對
	- 2. 棲息地實地攝影
- (2). 在 3D 模型建構上,分析得出以下幾項方法:
	- (a) 基礎模型建構

對於在研究計劃中提出以 Nurbs 的模型結構建置頭頸軀幹,前中後肢則 是以 Polygon 的模型結構建置,在經過測試之後,為了配合貼圖的準確度, 因此選擇Polygon的模型結構,來完成蝴蝶的頭頸軀幹前中後肢,以及翅膀。

翅膀的部分,則是配合蝴蝶翅膀上翅與下翅的層次,分開做出兩片機近 重疊的 Polygon 平面模型,不作出翅膀的造型模型,則是因為蝴蝶翅膀造型 複雜,結構上卻是一個平面,是故由貼圖來完成蝴蝶翅膀的表現。

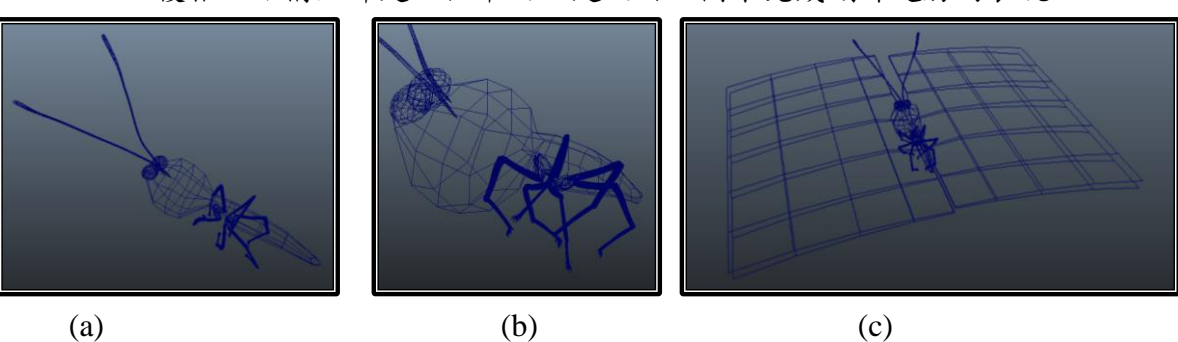

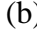

圖 7 Polygon 的模型結構

(b) 特殊特徵處理 ─ 絨毛等特徵加強描繪

這個部分,在這次的執行上,經過測試後,決定不採用的原因是因為, AR 展現在手機上, 絨毛效果在呈現上並不突出, 對於影像並無家分效果, 但因為絨毛的產生佔據非常多的系統資源,可能延宕至作時程,是故在這 個專案上取消這個部份的製作。

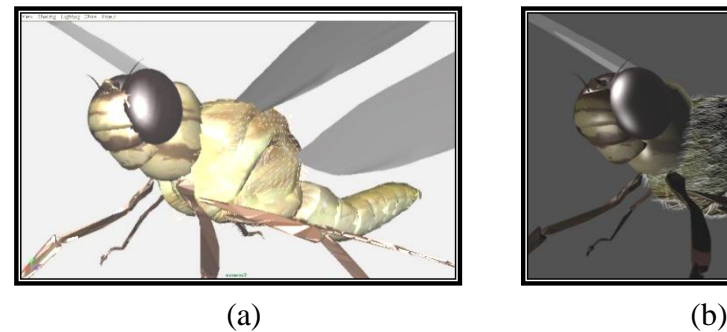

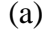

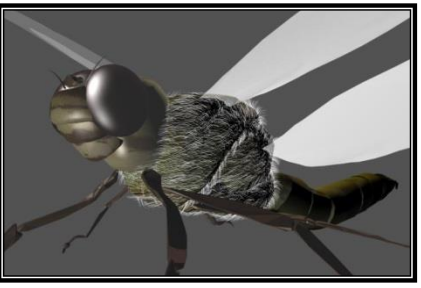

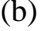

圖 8 絨毛 Fur 測試

(3). 在材質貼圖的匯入與繪製上,分析得出以下幾項方法 :

- (a) 基本描繪 ─ 攝影或掃描圖檔的整理與編修
	- 攝影掃描圖像整理

選取平面角度照片,作為模型材質貼圖,經過去背與顏色調整, 針對每隻蝴蝶的特色與照片缺點,強化圖片的呈現。

影像處理與修飾

因為模型貼圖在3D軟體環境中,經過打光呈現後材質容易模糊, 因此強化圖像的解析度,與色澤清晰度,有助於動書的呈現效果。 (b) 特殊材質設定 :

蝴蝶一邊的翅膀排列為前後翅,同時也是上下翅,但在攝影時,翅膀絕 對是重疊為一的,因此在模型製作時,將翅膀作成兩層,貼圖時利用透明 貼圖呈現效果。

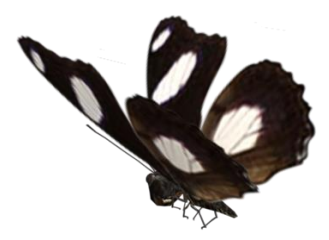

圖 9 蝴蝶上下交疊

透明度的設定

蝴蝶的翅膀非常的薄,甚至有些部分,有透明或是半透明狀態, 因此在 3D 軟體環境中的 Transparency 放置一張灰白貼圖,讓翅膀在 算圖呈現後,具備真實的透明度效果。

|                                   | Sample               |         |  |  |  |   |   |
|-----------------------------------|----------------------|---------|--|--|--|---|---|
|                                   | Type                 | Lambert |  |  |  |   | o |
| <b>Common Material Attributes</b> |                      |         |  |  |  |   |   |
|                                   | Color                |         |  |  |  |   |   |
|                                   | Transparency         |         |  |  |  |   |   |
|                                   | <b>Ambient Color</b> |         |  |  |  | н |   |
|                                   | Incandescence        |         |  |  |  | E |   |
|                                   | Bump Mapping file 19 |         |  |  |  |   |   |
|                                   | <b>Diffuse</b>       | 0.800   |  |  |  | в |   |
|                                   | Translucence         | 0.400   |  |  |  | п |   |

圖 10 透明度的設定

透光度的設定

蝴蝶的翅膀,若無透明或是半透明狀態,也因為非常的薄,在光 線照射下,都會多少透出光的效果,在 3D 軟體環境中的 Translucency 放置一張灰白貼圖,讓翅膀在算圖呈現後,具備真實的透光效果。

凹凸面的設定

蝴蝶的翅膀雖然非常的薄,但上面的紋路,跟隨花紋顏色,還是 有相當微小的凸起花紋,也因為非常的薄,凹凸效果十分別致,在 3D 軟體環境中的Bump放置一張紋路的灰白貼圖,讓翅膀在算圖呈現後, 具備更真實的花紋效果。圖 11 上面呈現了 3D 動書軟體上, 在模型貼

圖上的凹圖設定。

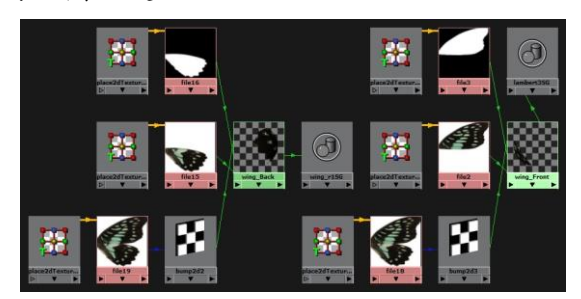

圖 11 凹凸面的設定

具折射、反射特性的身體與眼睛材質設定處理。

蝴蝶的眼睛雖小,但光澤十分清晰,也同樣具備球面反射的特性, 因此在 Materiel 上, 選擇了純黑的 blinn, 作為眼睛的材質球, 身體則 是用反射高光比較不均勻的 anisotropic,將高光值調降,粗躁度提升, 來呈現昆蟲的表皮與眼睛效果。

- (4). 蝴蝶動態設計製作,分析得出以下幾項方法
	- (a) 蝴蝶翅膀拍動設定

翅膀設定一共左右各兩片,組成群組配合 nonlinear 變型器,讓拍動有 變化,但在動態速率上,作速度調整,如圖 12 為速度設定,當翅膀拍高時 速度下降並在高點停頓,向下展開時速度上升並在低點迅速反拍向上,這 是以動物與引力的動作慣性節奏,為基本設定原則。

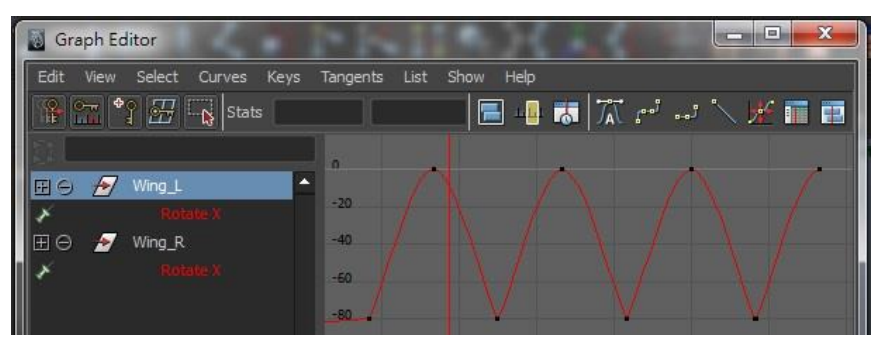

圖 12 蝴蝶翅膀拍動設定

(b) 變形器協助蝴蝶動態

利用 nonlinear 變型器,將蝴蝶翅膀做出一點彎曲度,讓視覺上更有翅 膀拍動的效果。在展開時向外彎曲,向上收聚時往內微彎,單純為了視覺 效果。

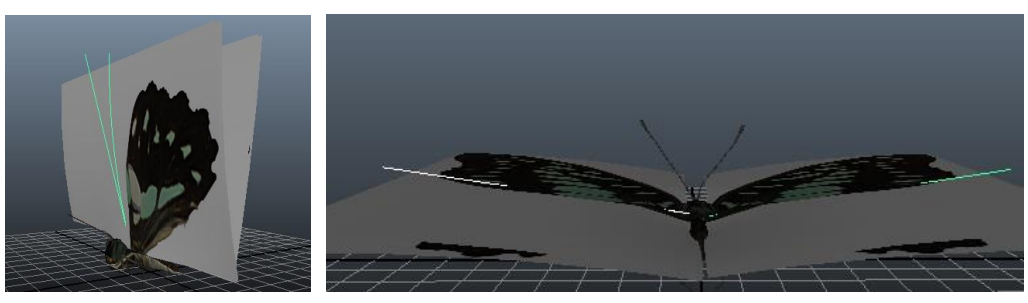

 $(a)$  (b)

- (5). 在完成燈光、攝影機與影片輸出上,分析得出以下幾項方法:
	- (a) 燈光架設
		- 在 Maya 中架設配合環境合成的燈光效果,主要以日光方向與背景圖 片為設定依據。
		- 以蝴蝶為主題的呈現,因此燈光方式以 Three Point Light 為主要打光方 式。
	- (b) 攝影機架設與輸出

主要以蝴蝶左側為呈現主題的角度,主要是這個角度是一般畫面最好 的主題位置。在 Maya 中輸出 Image Sequence。

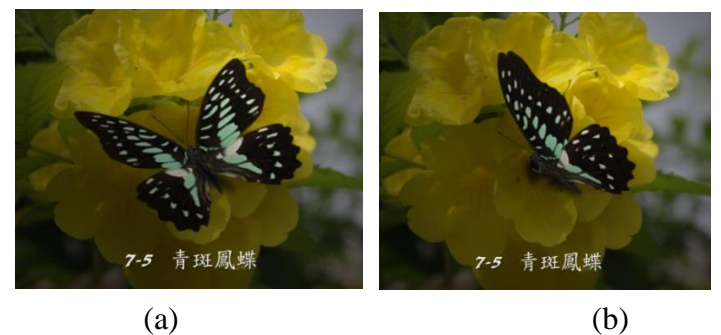

圖 14 攝影機架設範例

- (6). 配合地形製作蝴蝶影片
	- (a) 配合棲息地形的影片與蝴蝶一同輸出
		- ▶ 蒐集棲息地的照片,以花葉的背景為主,經過處理成為可以配合蝴蝶 與植物場景的合成效果,主要因為蝴蝶有動態,需要空間感受,因此 照片經過景深處理,效果會比較好。
		- ▶ 蝴蝶一共有40種,如果每售動作都不同,可能會模糊大家對于蝴蝶細 節瞭解的焦點,因此蝴蝶動作在本計畫中,蝴蝶動作影片基本上都是 一樣的設定,只是更換了背景棲息地的圖片。
- (7). 影片後製及語音音效處理
	- (a) 將子計畫三中所錄製的多國語言錄音,配合畫面做音效處理。將聲音檔拉 入合成製作軟體 After Effects,因為聲音檔根據說名內容長短不一致,因此 由蝴蝶影片來執行 Loop。
	- (b) 影片輸出,輸出 MP4 及 H264 的格式。

## **3.** 研究成果

本研究編譯與設計一本多國語台灣蝴蝶有聲書,內容包含有華語、英語、日語三 種語言,國語台灣蝴蝶擴增實境有聲書的內容,引領讀者探索台灣特有種蝴蝶,進而培 養保育的心態。書中介紹有 6 種蝴蝶蜜源植物與 6 種蝴蝶食草植物,如表一並包括台灣

常見 40 種蝴蝶分為十大類,包括鳳蝶科、峽蝶科、粉蝶科、小灰蝶科、班蝶科、蛇目 蝶科、挵蝶科、環紋蝶科、小灰峽蝶科,依照蝴蝶科別分類如下表二,多國 語台灣蝴蝶有聲書編排方式封面與內容範例如圖 15,並以華文及英文、日文三種文字並 列方式呈現,使用者可以事先至網站依照不同語言下載本書的 APK 程式進行手機 APP 安 裝(網址:http://pm.dcam.wzu.edu.tw/~binyang/104\_01),使用情況範例如圖16所示。

| 食草植物  |  |  |
|-------|--|--|
| 鷗蔓    |  |  |
| 華他卡藤  |  |  |
| 圓滑番荔枝 |  |  |
| 爬森藤   |  |  |
| 港口馬兜鈴 |  |  |
| 瓜葉馬兜鈴 |  |  |
|       |  |  |

表一. 蝴蝶蜜源與食草植物

表二. 書中介紹之台灣蝴蝶列表

| 蝴蝶名稱          |              |  |  |  |  |
|---------------|--------------|--|--|--|--|
| $1 - 1$ 豹紋峽蝶  | 4-1 紅肩粉蝶     |  |  |  |  |
| $1-2$ 高山粉蝶    | 4-2 小青斑蝶     |  |  |  |  |
| $1 - 3$ 雌紅紫峽蝶 | 4-3 雄紅三線蝶    |  |  |  |  |
| 1-4 埔里三線蝶     | 4-4 甲仙綠峽蝶    |  |  |  |  |
| $1-5$ 石牆蝶     | 4-5 台灣小紫峽蝶   |  |  |  |  |
| $1 - 6$ 尖翅粉蝶  | 5-1 圓翅紫斑蝶    |  |  |  |  |
| 2-1 楚南三線蝶     | 5-2 紅紋鳳蝶     |  |  |  |  |
| 2-2 深山玉帶蔭蝶    | 5-3 大琉璃紋鳳蝶   |  |  |  |  |
| 2-3 雌白黄蝶      | 5-4 黄領峽蝶     |  |  |  |  |
| $2-4$ 淡紫粉蝶    | 6-1 環紋蝶      |  |  |  |  |
| 2-5 大玉帶黑蔭蝶    | 6-2 台灣單帶峽蝶   |  |  |  |  |
| $2 - 6$ 細蝶    | $6 - 3$ 烏鴉鳳蝶 |  |  |  |  |
| 2-7 銀蛇目蝶      | 6-4 台灣鳳蝶     |  |  |  |  |
| 3-1 玉帶弄蝶      | 7-1 台灣粉蝶     |  |  |  |  |
| 3-2 台灣小灰峽蝶    | 7-2 紅點粉蝶     |  |  |  |  |
| 3-3 恆春小灰蝶     | 7-3 雌褐蔭蝶     |  |  |  |  |
| 3-4 姬黃三線蝶     | 7-4 黄斑峽蝶     |  |  |  |  |
| 3-5 白弄蝶       | 7-5 青斑鳳蝶     |  |  |  |  |
| 3-6 白鐮紋峽蝶     | 7-6 台灣黃斑蔭蝶   |  |  |  |  |
| 3-7 玉三蔭蝶      |              |  |  |  |  |
| 3-8 金三線蝶      |              |  |  |  |  |

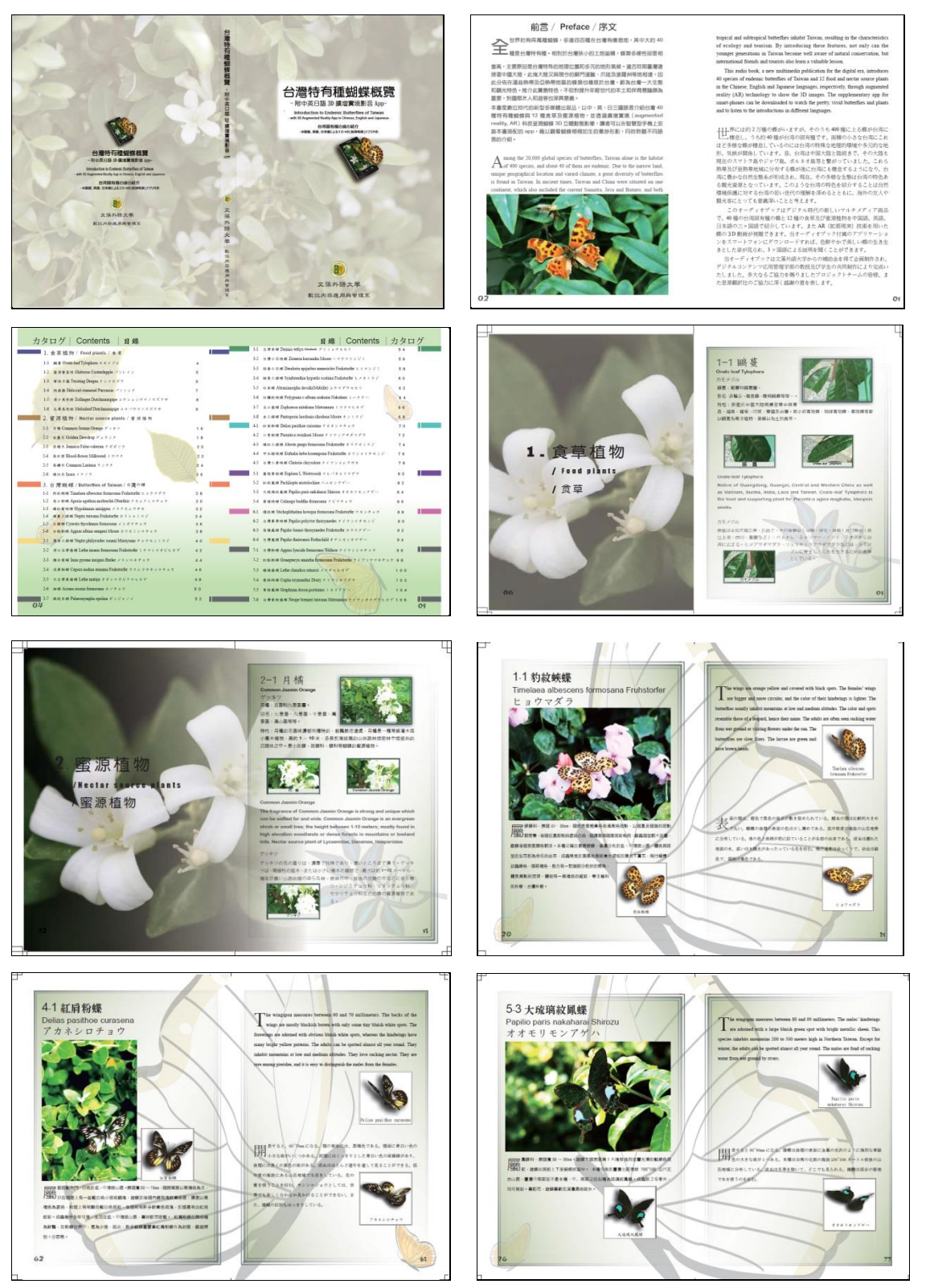

圖 15 多國語台灣蝴蝶有聲書範例

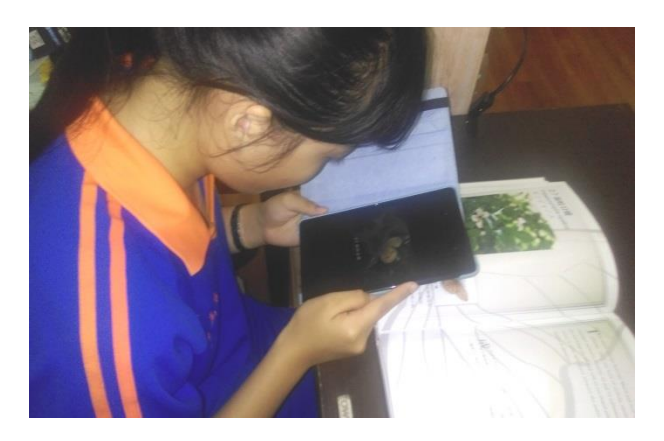

圖 16 多國語台灣蝴蝶有聲書使用範例

#### **4.** 結論

本研究完成編輯一本多國語台灣蝴蝶有聲書,並以行動裝置(智慧型手機或平板電 腦)為平台,搭配 3D 數位擴增實境行動裝置 App 技術,呈現 3D 蝴蝶動態影片展示與介 紹等,多國語台灣蝴蝶有聲書以華語及英語、日語三種語言介紹6種蝴蝶蜜源植物、6 種蝴蝶食草植物與40種台灣蝴蝶習性等,本研究主要目的是藉由手機鏡頭透過擴增實 境技術辨識書本圖片,呈現 3D 蝴蝶擬真的動態飛舞,能讓使用者可以清楚的觀察蝴蝶 的外形與動態,並提供讀者多國語的選擇,也讓讀者學習蝴蝶教育書籍更加有趣,另外, 本研究所完成的擬真 3D 數位紀錄,更具有永久保存與應用價值。

## 參考文獻

- 1 陳建智, "大自然的舞者:桃園縣常見的蝴蝶",民 88。
- 2 李俊延,王效岳,"臺灣蝴蝶寶鑑",民 88。
- 3 王效岳,李俊延,"龜山島的蝴蝶與蛾類",民 87。
- 4 白九維,王效岳著;于延芬,王效岳,李俊延攝影,"臺灣的鳳蝶:與中國大陸種類的綜述", 民 87。
- 5 李俊延,王效岳, "蝴蝶的觀察與飼育",民 87。
- 6 何健鎔,張連浩, "南瀛彩蝶:臺南縣蝴蝶資源",民 87。
- 7 徐堉峰,楊平世,藍伯倫, "臺東紅葉村台東蘇鐵自然保留區東陞蘇鐵小灰蝶生態基本 資料研究及研究",民 87。
- 8 魏映雪, "陽明山國家公園菁山遊憩區蝶相及其蜜源植物之研究", 民 87。
- 9 李俊延,王效岳, "臺灣冬天的蝴蝶谷",民 86。
- 10 張保信,蔡百峻, "臺灣的蝴蝶世界",民 86。
- 11 Azuma, R. T. (1997). A survey of augmented reality. Teleoperators and Virtual Environments 6(4), 355-385.
- 12 Azuma, R., Baillot, Y., Behringer, R., Feiner, S., Julier, S., & Macintyre, B. (2001). Recent Advances in Augmented Reality. Computer Graphics and Applications. IEEE

21(6), 34-47.